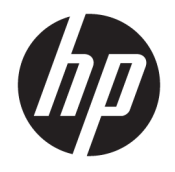

Ръководство на потреδителя

© Copyright 2019 HP Development Company, L.P.

HDMI, логото на HDMI и High-Definition Multimedia Interface са търговски марки или регистрирани търговски марки на HDMI Licensing LLC. Windows е или регистрирана търговска марка, или търговска марка на Microsoft Corporation в Съединените щати и/или други държави.

Съдържащата се тук информация подлежи на промяна δез предизвестие. Единствените гаранции, валидни за продуктите и услугите на HP, са изрично описани в гаранционните условия към тези продукти и услуги. Нищо от съдържащото се в този документ не трябва да се подразбира като допълнителна гаранция. HP не носи отговорност за технически или редакционни грешки или пропуски, съдържащи се в този документ.

#### **Декларация за продукта**

Това ръководство описва функции, които са оδщи за повечето модели. Вашият продукт може да не разполага с някои от функциите. За достъп до най-новото ръководство на потреδителя отидете на [http://www.hp.com/](http://www.hp.com/support) [support,](http://www.hp.com/support) след което изпълнете указанията, за да намерите своя продукт. След това изδерете **User Guides** (Ръководства на потреδителя).

Първо издание: април 2019 г.

Номенклатурен номер на документа: L58984-262

## **Относно това ръководство**

Това ръководство предоставя технически спецификации, както и информация за функциите на монитора, настройка на монитора и използване на софтуера. В зависимост от модела мониторът може да не притежава всички функции, описани в това ръководство.

<u>A **предупреждение!** Показва опасна ситуация, която, ако не бъде избегната, **може да** доведе до</u> тежко нараняване или смърт.

**∧ ВНИМАНИЕ:** Показва опасна ситуация, която, ако не бъде избегната, **може да** доведе до леко или средно нараняване.

 $\ddot{P}$  ВАЖНО: Показва информация, считана за важна, но несвързана с опасност (например съобщения, свързани с увреждане на имущество). Предупреждава потреδителя, че неизпълнение на процедурата така, както е описана, може да доведе до загуба на данни или повреда на хардуер или софтуер. Също така съдържа важна информация за оδяснение на идея или за изпълнение на задача.

**ЗАБЕЛЕЖКА:** Съдържа допълнителна информация за подчертаване или допълване на важни моменти от главния текст.

**СЪВЕТ:** Предоставя полезни съвети за изпълнение на задача.

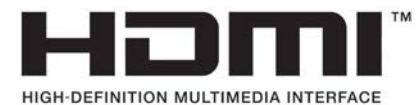

Този продукт включва HDMI технология.

# Съдържание

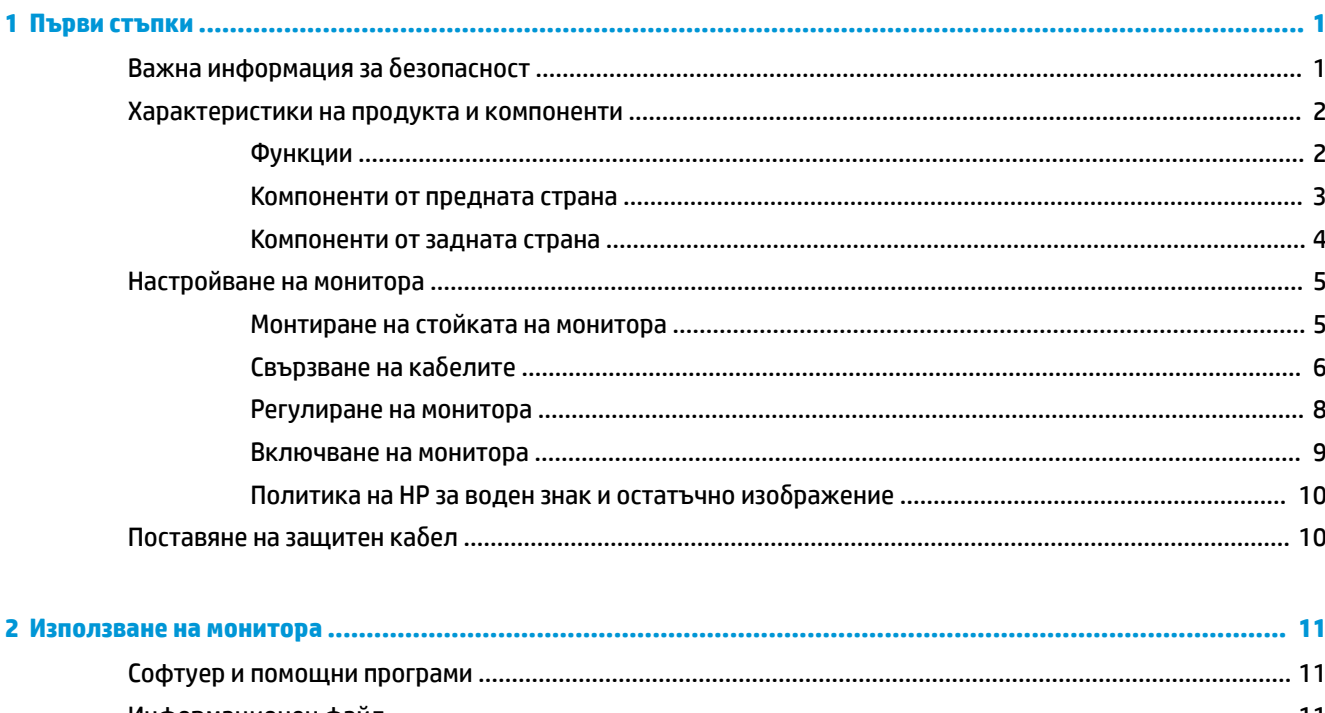

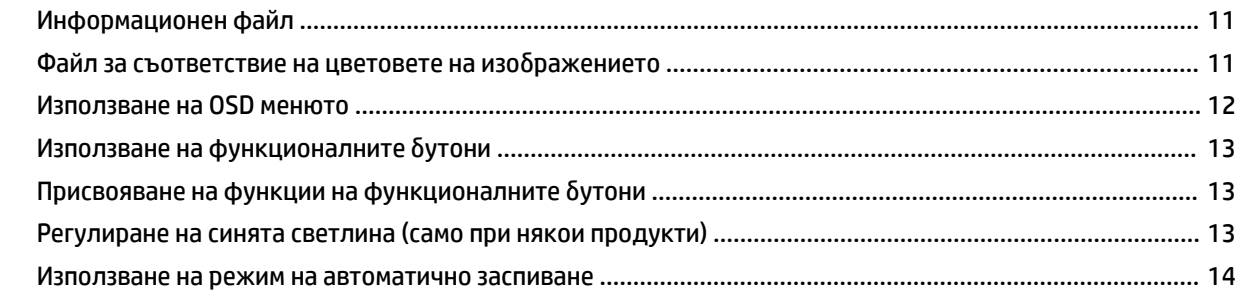

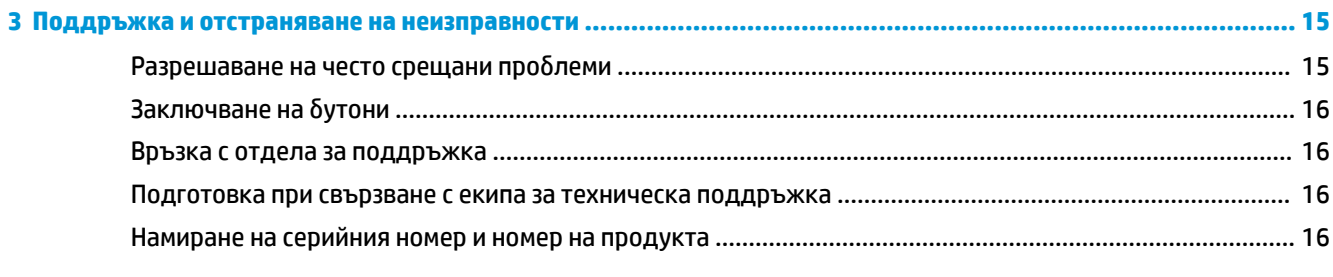

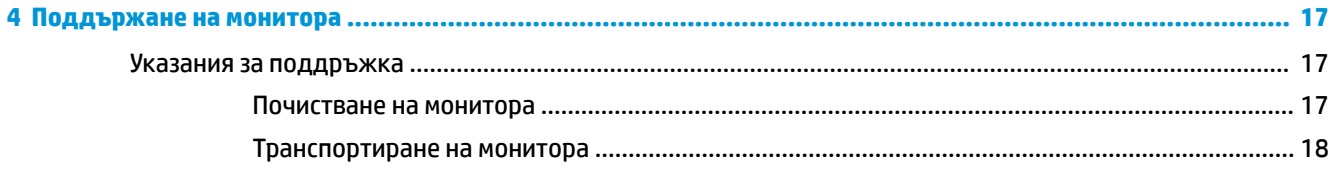

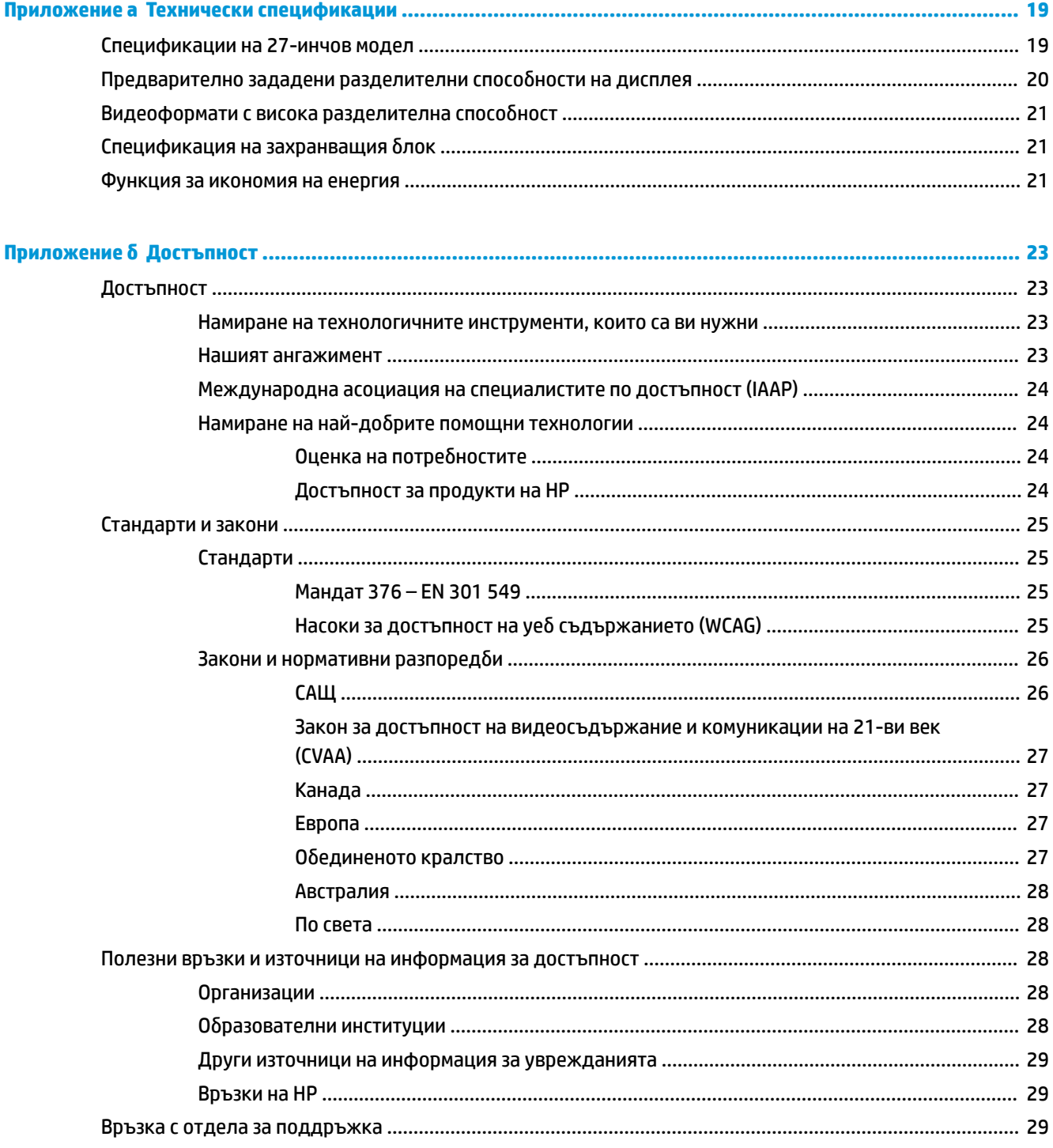

# <span id="page-6-0"></span>**1 Първи стъпки**

# Важна информация за безопасност

Към монитора може да бъде приложен променливотоков адаптер и кабел за променливотоковото захранване. Ако имате друг кабел, използвайте само източник на захранване и свързване, подходящи за този монитор. За информация относно правилния комплект захранващ кабел за използване с монитора, вижте *Декларациите за продукта*, предоставени в комплекта с документация.

<u>∕∆ **предупреждение!** За да намалите риска от електрически удар или повреда на оборудването:</u>

• Включвайте захранващия кабел към електрически контакт, който е лесно достъпен по всяко време.

• Изключвайте компютъра от електрозахранването чрез изваждане на захранващия кабел от електрическия контакт.

• Ако захранващият кабел има преходник с 3 щифта, включвайте кабела към заземен контакт с 3 извода. Не деактивирайте щифта за заземяване на захранващия кабел, той е важен фактор за гарантиране на безопасността.

Когато изключвате захранващия кабел от електрическия контакт, хващайте кабела за щепсела.

За ваша безопасност, не поставяйте предмети върху захранващите или други кабели. Внимателно прокарайте всички кабели, свързани към монитора, така че върху тях да не може да се стъпва, да не могат да бъдат дръпнати, хванати или да доведат до спъване.

За да намалите опасността от сериозни наранявания, прочетете Ръководство за безопасна и удобна *р΄δот΄*, предоставено с вашите ръководства за потреδителя. В него е описано правилното разполагане на работната станция и се съдържа информация за подходящата поза, както и за здравословните и правилни работни навици на потребителите на компютри. В Ръководството за безопасна и удобна работа има също и важна информация за електрическа и механична безопасност. гъководството за безопасна и удобна работа може да бъде намерено и в интернет на <http://www.hp.com/ergo>.

<u>(Гу</u> вАЖНО: За защита на монитора и на компютъра, свържете всички захранващи кабели към компютъра и към периферните устройства (например монитор, принтер, скенер) към устройство за защита от пренапрежение, например разклонител на захранването или непрекъсваемо захранващо устройство (UPS). Не всички захранващи кабели осигуряват защита от токови удари; захранващите кабели трябва да бъдат специално обозначени като притежаващи тази възможност. Използвайте захранващи кабели, чийто производител има политика за смяна при повреда, така че да можете да смените оборудването, ако защитата от токови удари не сработи.

Използвайте подходящи и правилно оразмерени меδели, предназначени да поддържат правилно вашия монитор.

**ПРЕДУПРЕЖДЕНИЕ!** Монитори, които са неправилно поставени на скринове, δиδлиотеки, шкафове, бюра, високоговорители, сандъци или колички, могат да паднат и да причинят наранявания.

# <span id="page-7-0"></span>**Характеристики на продукта и компоненти**

## **Функции**

 $\ddot{\mathbb{P}}$  забележка: В зависимост от модела, вашият монитор може да не разполага с всички изброени подолу функции.

Функциите на монитора може да включват следното:

- Видима област на екрана 68,47 см (27-инчов) с разделителна способност 3840 x 2160 плюс поддържане на цял екран за по-ниска разделителна спосоδност; включва персонализирани настройки на мащабиране, което осигурява максимален размер на изображението при запазване на оригиналния формат на изображението
- Течнокристален дисплей (LCD) с активна матрица и in-plane switching (IPS)
- Богата цветова гама, осигуряваща покриване на цветовите пространства sRGB
- Панел без отблясъци с LED осветяване
- Широкият зрителен ъгъл позволява гледане от седяща или стояща позиция или при движение настрани
- Възможности за регулиране на наклона, ъгловото завъртане и височината
- Един DisplayPort видео вход
- Два видео входа за интерфейс за високодетайлна мултимедия (HDMI)
- Четири OSD бутона на лицевия панел, три от които могат да бъдат преконфигурирани с цел бързо да позволят изδор на най-често използваните операции
- Plug and Play възможност, ако се поддържа от операционната система
- Гнездо за защитен кабел в задната част на монитора за допълнителен защитен кабел
- Настройка на показване на информация върху екрана (OSD) на няколко езика за лесна настройка и оптимизация на екрана
- Софтуер HP Display Assistant за регулиране на настройките на монитора и включване на функции за предотвратяване на кражба
- Функция за икономия на енергия за съвместимост с изискванията за намалено потреδление на енергия

 $\tilde{\mathbb{B}}^{\!\!*}$  ЗАБЕЛЕЖКА: За информация, свързана с безопасността и нормативните разпоредби вижте *Декларациите за продукта*, предоставени с вашия комплект документи. За достъп до най-новото ръководство на потреδителя отидете на<http://www.hp.com/support>, след което изпълнете указанията, за да намерите своя продукт. След това изδерете **User Guides** (Ръководства на потреδителя).

# <span id="page-8-0"></span>**Компоненти от предната страна**

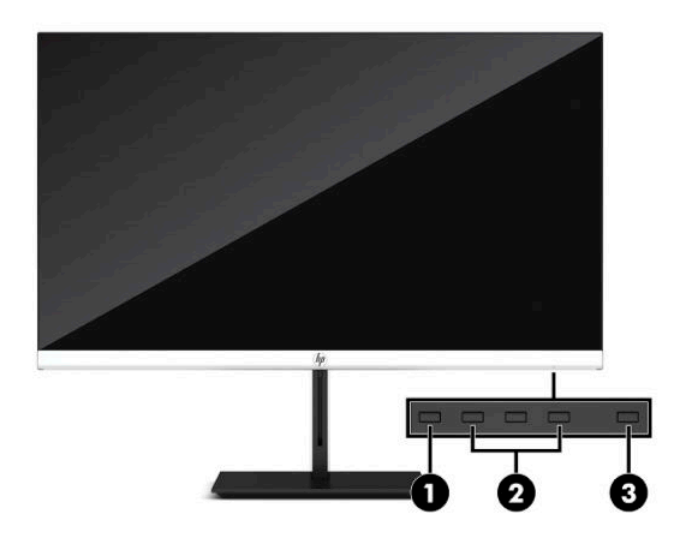

## **Ͷ΄δлиΚ΄ 1-1 Компоненти от предната страна**

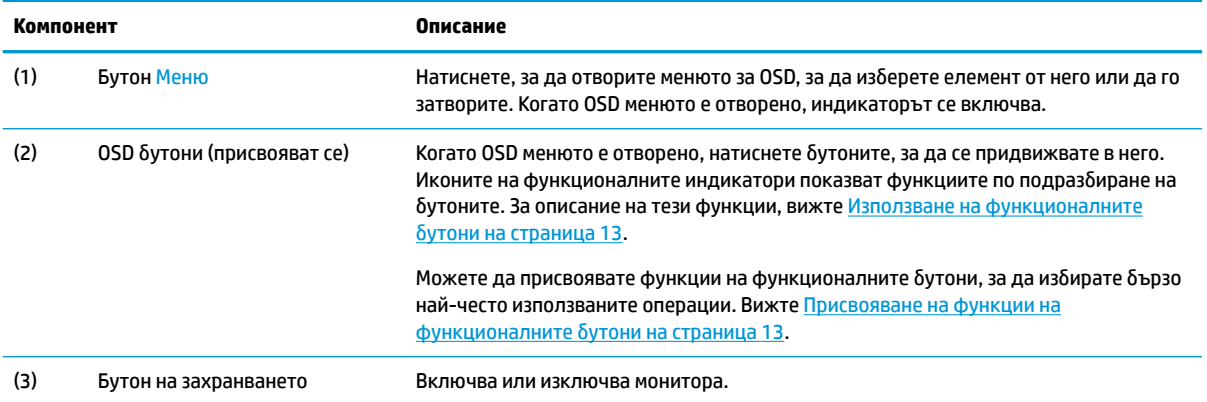

# <span id="page-9-0"></span>**Компоненти от задната страна**

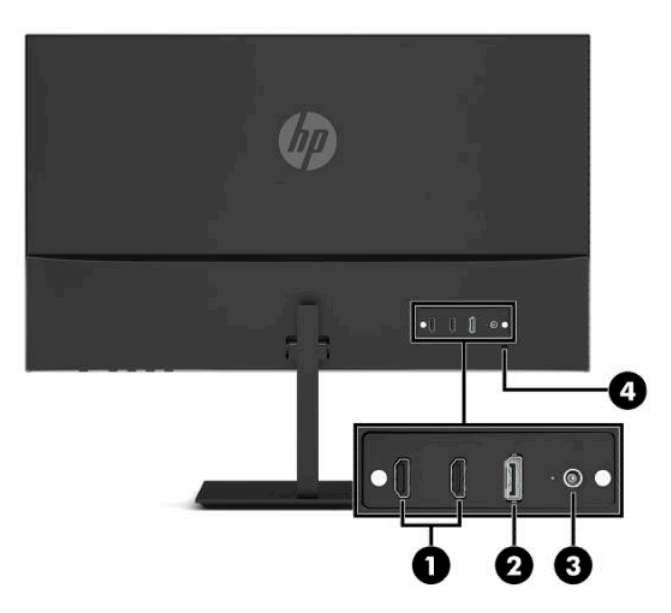

### Таблица 1-2 Компоненти от задната страна

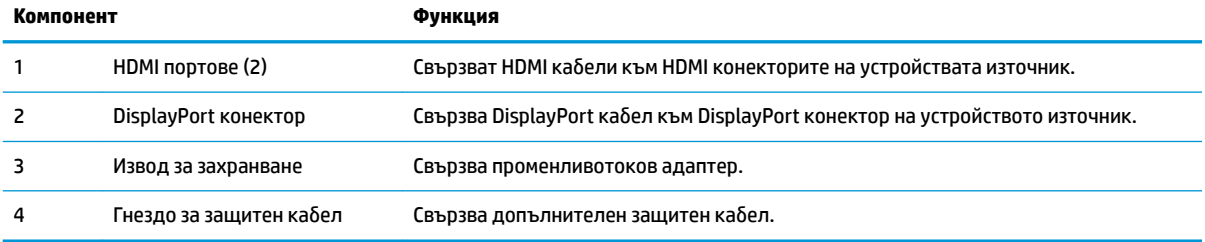

# <span id="page-10-0"></span>**Настройване на монитора**

- **ПРЕДУПРЕЖДЕНИЕ!** За да намалите риска от сериозни наранявания, прочетете *Ръководството за безопасна и удобна работа*. В него е описано правилното разполагане на работната станция и се съдържа информация за подходящата поза, както и за здравословните и правилни работни навици на потребителите на компютри. В Ръководството за безопасна и удобна работа има също и важна информация за електрическа и механична безопасност. *Ръководството за безопасна и удобна работа* може да δъде намерено в интернет на [http://www.hp.com/ergo.](http://www.hp.com/ergo)
- **[27] ВАЖНО:** За да предпазите монитора от повреда, не докосвайте повърхността на LCD панела. Натиск върху панела може да доведе до неравномерност на цвета или дезориентация на течните кристали. Ако това се случи, екранът няма да се възстанови до нормално състояние.

**ВАЖНО:** За да предотвратите надраскване, изкривяване или счупване на екрана и повреда на δутоните за управление, поставете монитора с лицето надолу върху равна повърхност, покрита с предпазен лист пяна или неабразивна кърпа.

## **Монтиране на стойката на монитора**

- ेर्द्रे **CЪВЕТ:** Обмислете разположението монитора, защото околната светлина и ярките повърхности могат да причиняват смущаващи отражения.
	- **1.** Поставете монитора с лицевата част надолу върху равна повърхност, покрита с лист от защитна пяна или чиста суха кърпа.
	- **2.** Плъзнете конектора на рамото на стойката към конектора в задната част на екрана. Рамото на стойката щраква на място, когато е свързано.

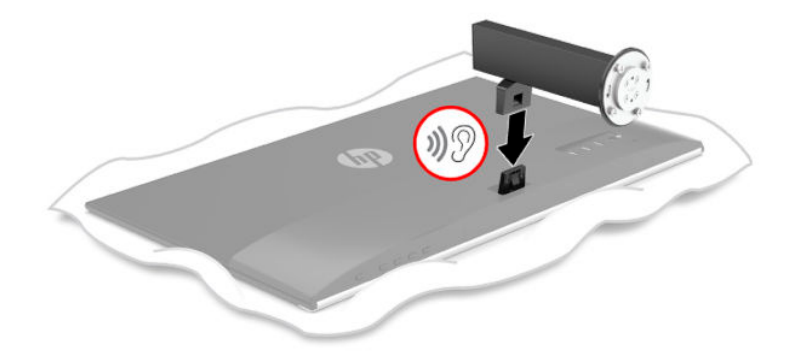

<span id="page-11-0"></span>**3.** Монтирайте накрайника на стойката към основата (1), като стрелките (2) в долната част на основата и накрайника трябва да бъдат подравнени, завъртете основата (3) наляво, а след това фиксирайте основата към накрайника с двата специални винта (4).

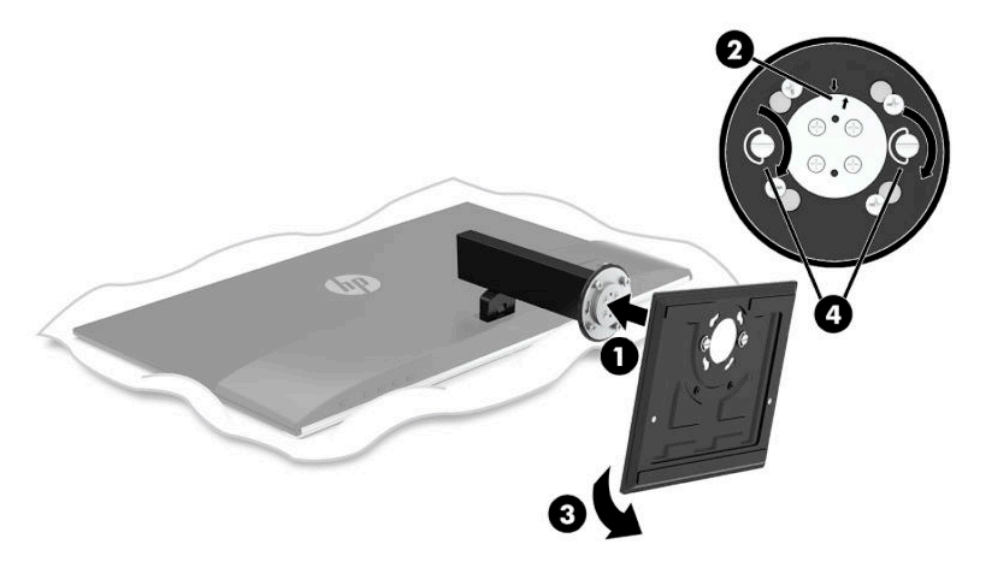

## **Свързване на кабелите**

- $\mathbb{F}$  забележка: Взависимост от модела, мониторът може да бъде в състояние да поддържа HDMI или DisplayPort входове. Видео режимът се определя от използвания видеокабел. Мониторът автоматично ще определи кои входове имат валидни видео сигнали. Входовете могат да бъдат избирани чрез OSD менюто. Мониторът се доставя с определени кабели. Не всички кабели, показани в този раздел, са включени към монитора.
	- **1.** Поставете монитора на удоδно, доδре вентилирано място δлизо до компютъра.
	- **2.** Свързване на видео кабел.
		- **ЗАБЕЛЕЖКА:** Мониторът автоматично определя кои входове имат валидни видео сигнали. За да изберете вход, натиснете бутона Меню, за да влезете в OSD менюто и след това изберете **Вход**.
			- Свържете единия край на HDMI кабел към HDMI порта в задната част на монитора, а другия му край към HDMI порта на устройството източник.

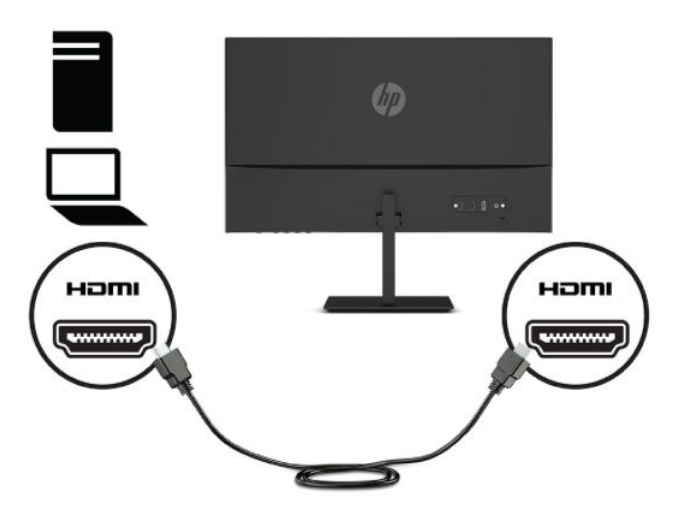

Свържете единия край на DisplayPort кабел към DisplayPort конектора в задната част на монитора, а другия му край към DisplayPort конектора на устройството източник.

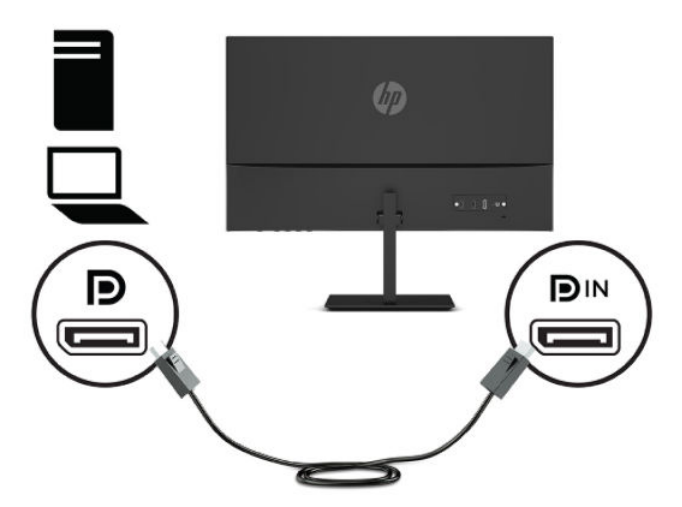

**3.** Свържете единия край на захранващия кабел към променливотоковия адаптер (1), а другия край на захранващия кабел – към електрически контакт (2). След това свържете променливотоковия адаптер към монитора (3).

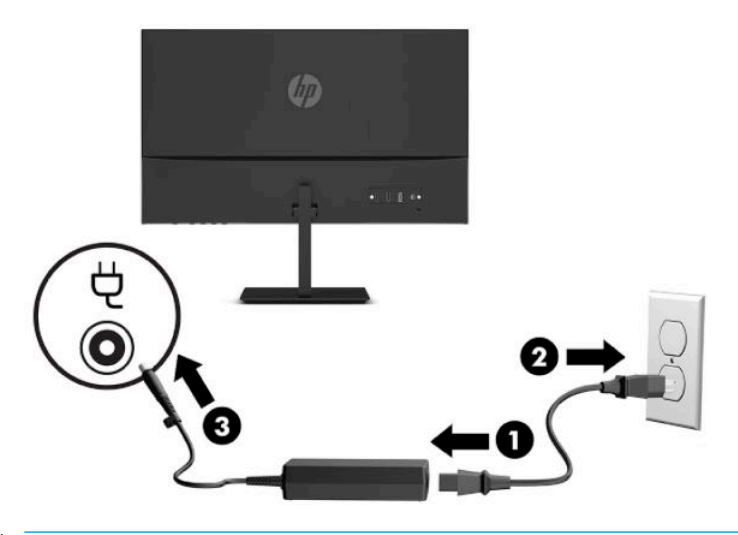

<u>∆ **предупреждение!** За да намалите риска от електрически удар или повреда на оборудването:</u>

Не изключвайте заземяващия щепсел на захранващия кабел. Заземяващият щепсел е важно предпазно средство.

Включвайте захранващия кабел в заземен (замасен) електрически контакт, който е лесно достъпен по всяко време.

Изключвайте захранването на оборудването чрез изключване на захранващия кабел от електрическия контакт.

За ваша безопасност, не поставяйте предмети върху захранващите или други кабели. Подредете ги така, че никой да не може случайно да ги настъпи или да се спъне в тях. Не дърпайте кабела. Когато изключвате захранващия кабел от електрическия контакт, хващайте кабела за щепсела.

## <span id="page-13-0"></span>**Регулиране на монитора**

- **ПРЕДУПРЕЖДЕНИЕ!** За да намалите риска от сериозни наранявания, прочетете *Ръководството за*  безопасна и удобна работа. В него е описано правилното разполагане на работната станция и се съдържа информация за подходящата поза, както и за здравословните и правилни работни навици на потребителите на компютри. В Ръководството за безопасна и удобна работа има също и важна информация за електрическа и механична безопасност. Ръководството за безопасна и удобна работа може да δъде намерено в интернет на [http://www.hp.com/ergo.](http://www.hp.com/ergo)
	- 1. Регулирайте височината на монитора на удобна позиция според вашата работна станция. Ръбът на горния панел на монитора не трябва да надхвърля височината, която е успоредна на височината на вашите очи. Монитор, който е позициониран ниско и е наклонен, може да е удоδен за потребители с коригиращи лещи. Мониторът трябва да може да променя позицията си докато променяте позата си по време на работа през деня.

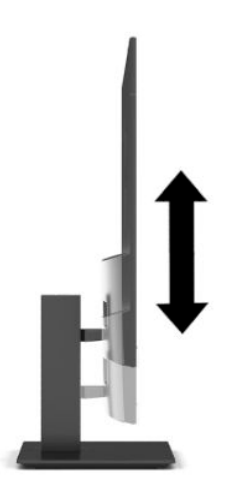

**2.** Наклонете екрана напред или назад, за да го разположите под удоδен за очите ъгъл.

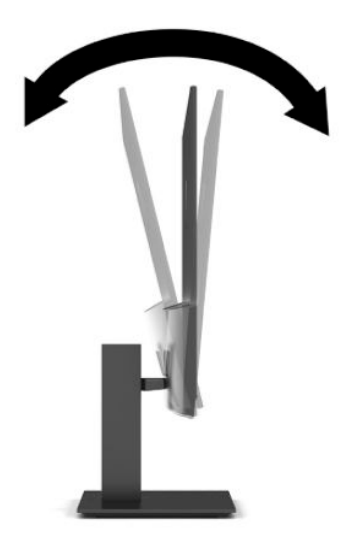

<span id="page-14-0"></span>**3.** Завъртете екрана наляво или надясно за най-доδър ъгъл на гледане.

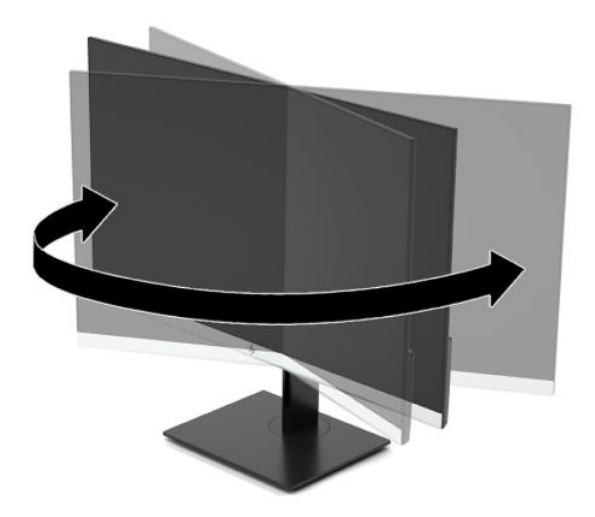

## **Включване на монитора**

- <u>∭</u>≥ ВАЖНО: Прогаряне на изображение може да се получи при монитори, които показват едно и също статично изображение на екрана в продължение на 12 или повече часа. За да избегнете прогаряне на изображение, трябва да винаги да активирате приложение за запазване на екрана или да изключвате монитора, когато няма да го използвате за продължителен период от време. Остатъчното изображение е състояние, което може да възникне на всички LCD екрани. Прогарянето на изображение на монитора не се покрива от гаранцията на HP.
- **ЭЛЕЛЕЖКА:** Ако натискането на бутона на захранването няма ефект, може да е разрешена функцията за заключване от бутона на захранването. За да забраните тази функция, натиснете и задръжте бутона на захранването на монитора за 10 секунди.
- **ЭЛЕ ГЛЕЖКА:** Можете да забраните индикатора за захранване в OSD менюто. Натиснете бутона Меню, за да отворите OSD менюто и след това изδерете **Захранване**, изδерете **Индикатор за захранването** и след това изδерете **Изкл.**

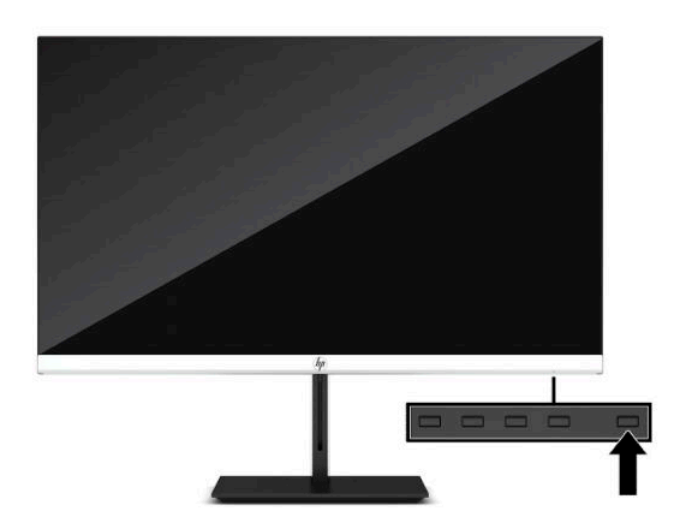

Натиснете бутона за захранването на монитора, за да го включите.

Когато мониторът е включен първи, за пет секунди се появява съоδщение за състоянието на монитора. Съоδщението показва от кой вход е текущият активен сигнал и настройката за състоянието на

<span id="page-15-0"></span>автоматичното превключване на източника (включено или изключено; настройката по подразбиране е включено), текущата предварително зададено разделителна спосоδност на дисплея, както и препоръчителната предварително зададена разделителна спосоδност на дисплея.

Мониторът автоматично сканира входящите сигнали за активност и я използва като вход.

## **Политика на HP за воден знак и остатъчно изоδр΄жение**

Моделите с IPS монитор са проектирани с технология на дисплея IPS (In-Plane Switching), която предоставя ултрашироки зрителни ъгли и усъвършенствано качество на изображението. IPS мониторите са подходящи за широка гама приложения с усъвършенствано качество на изображението. Тази технология на панела, обаче, не е подходяща за приложения, които показват статични, неподвижни или фиксирани изображения за продължителен период от време без използването на скрийнсейвъри. Тези видове приложения може да включват камери за видеонаблюдение, видео игри, маркетингови лога и шаблони. Статичните изображения може да доведат до повреда от тип остатъчно изображение, което изглежда като петна или водни знаци на екрана на монитора.

Повредата от остатъчни изображения на монитори, които се използват 24 часа в денонощието не се покрива от гаранцията на HP. За да избегнете повреда от остатъчни изображения или изключвайте монитора когато не се използва, или използвайте настройката за управление на захранването, ако се поддържа от вашата система, за да изключите монитора, когато системата е неактивна.

## Поставяне на защитен кабел

Можете да фиксирате монитора към неподвижен обект с допълнителен защитен кабел, предлаган от HP. Използвайте предоставения ключ, за да свържете и премахнете фиксатора.

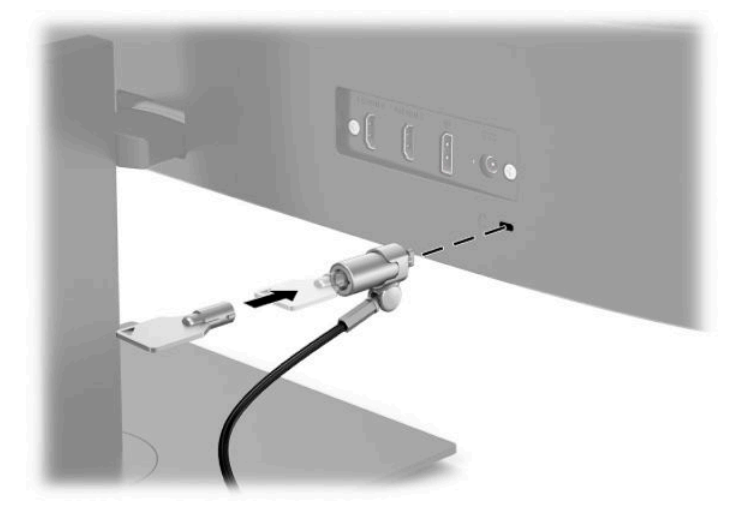

# <span id="page-16-0"></span>**2 Използване на монитора**

## **Софтуер и помощни програми**

Можете да изтеглите и инсталирате следните файлове от<http://www.hp.com/support>.

- INF (информационен) файл
- ICM файлове (за съответствие на цветовете на изображението)
- HP Display Assistant: регулира настройките на монитора и включва функции за предотвратяване на кражба

За да изтеглите файловете:

- **1.** Отидете на<http://www.hp.com/support>.
- **2.** ͬзδерете **Software and Drivers** (Софтуер и драйвери).
- **3.** ͬзδерете вашия тип продукт.
- **4.** Въведете модела на вашия монитор на HP в полето за търсене и следвайте указанията на екрана.

## **Информационен файл**

INF файлът дефинира ресурсите на монитора, използвани от операционната система Windows®, за да осигури съвместимостта на монитора с графичния адаптер на компютъра.

Този монитор е съвместим с Windows Plug and Play и мониторът ще работи правилно и без да инсталирате INF файла. Съвместимостта на монитора с Plug and Play изисква графичната карта на компютъра да отговаря на VESA DDC2 и мониторът да се свързва директно към графичната карта. Plug and Play не работи през отделни съединители тип BNC или през разпределителни буфери/устройства.

## **Файл за съответствие на цветовете на изоδр΄жението**

ICM файловете са файлове с данни, които се използват заедно с графични програми, за да предоставят последователно съответствие на цветовете от екрана на монитора към принтер, или от скенер към екрана на монитора. Този файл се активира от графични програми, които поддържат тази функция.

**ЗАБЕЛЕЖКА:** Цветовият профил ICM е записан съгласно спецификациите на International Color Consortium (ICC) за формат на профил.

# <span id="page-17-0"></span>**Използване на OSD менюто**

Използвайте OSD менюто, за да настроите изображението на екрана според своите предпочитания. Можете да влезете и да направите настройките в OSD чрез δутоните в долната част на лицевия панел на монитора.

За да отворите OSD менюто и да направите настройките, направете следното:

- **1.** Ако мониторът не е включен, натиснете бутона на захранването, за да го включите.
- **2.** Натиснете бутона Меню.
- **3.** Използвайте трите функционални бутона за да се придвижвате, избирате и регулирате опциите в менюто. Етикетите на δутоните на екрана се различават в зависимост от това кое меню или подменю е активно.

Таблицата по-долу изброява възможните опции в главното меню на OSD.

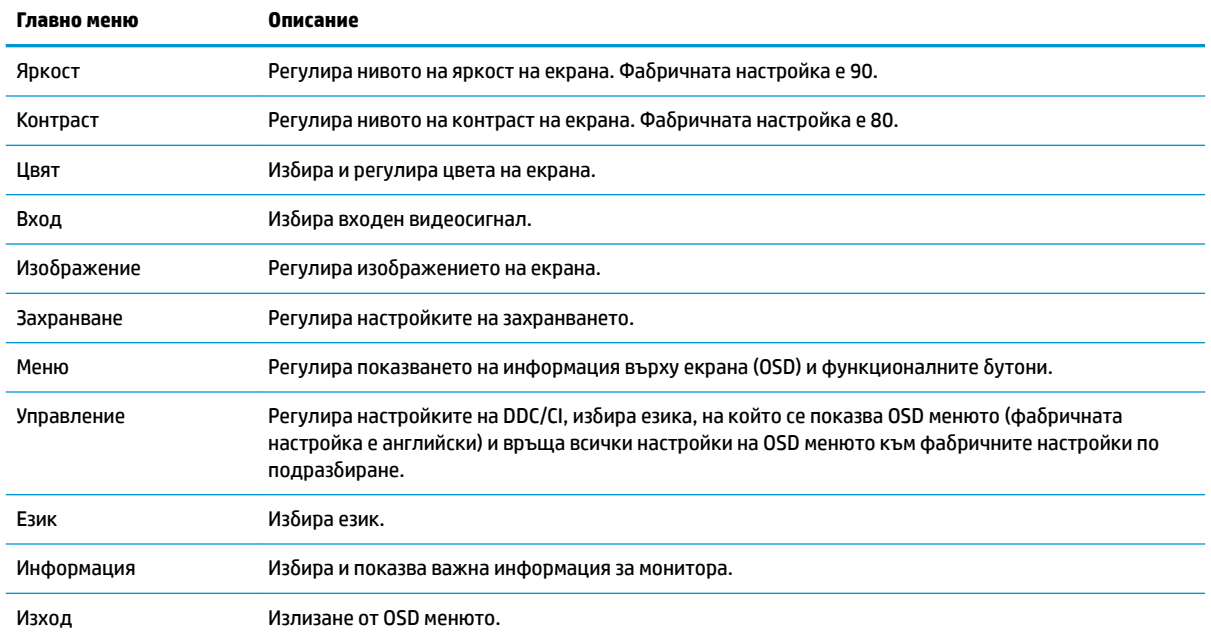

#### Таблица 2-1 Опции и описания на менюто на OSD (само при някои продукти)

# <span id="page-18-0"></span>**Използване на функционалните δутони**

Натискането на един от функционалните δутони активира δутоните и показва иконите над тях.

**ЗАБЕЛЕЖКА:** Действията на функционалните бутони се различават при различните модели монитори.

За информация относно промяна на функциите на δутоните, вижте Присвояване на функции на функционалните δутони на страница 13.

#### **Ͷ΄δлиΚ΄ 2-2 Имена и описания на δутоните**

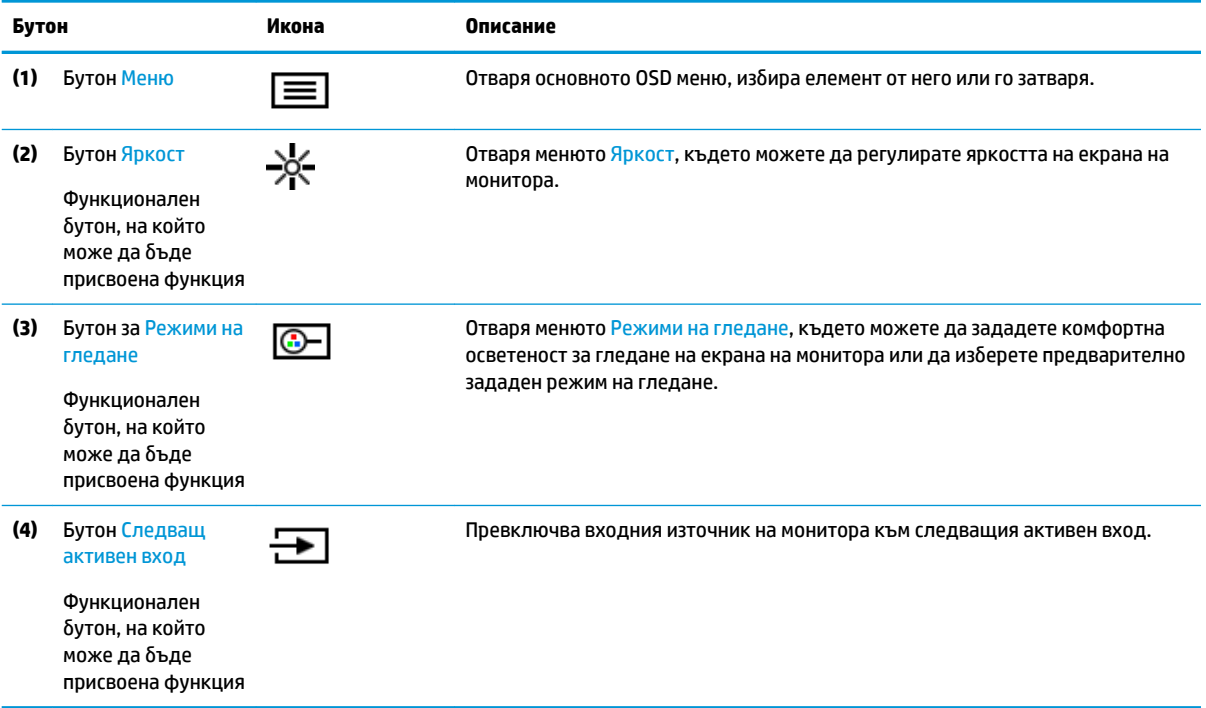

## **Присвояване на функции на функционалните δутони**

Можете да промените стойностите по подразбиране на функционалните бутони така, че когато ги активирате, да можете δързо да използвате най-често използваните елементи от менюто. Не можете да пренастроите бутона Меню.

За да присвоите функции на функционалните δутони:

- 1. Натиснете бутона Меню, за да отворите OSD менюто.
- **2.** ͬзδерете **Меню**, изδерете **Assign Buttons** (Присвояване на δутони), след което изδерете някоя от наличните опции за бутона, на който желаете да присвоите функция.

**345 ЕЛЕЖКА:** За да видите OSD меню симулатор, посетете HP Customer Self Repair Services Media Library на<http://www.hp.com/go/sml>.

## **Регулиране на синята светлина (само при някои продукти)**

Намаляването на синята светлина, излъчвана от монитора, намалява излагането на очите ви на синя светлина. Този монитор ви позволява да изδерете настройка за намаляване на излъчваната синя

<span id="page-19-0"></span>светлина с цел създаване на по-отпускащо и по-малко стимулиращо изображение, докато четете съдържанието на екрана.

За да регулирате синята светлина, излъчвана от екрана:

- **1.** Натиснете някой от OSD бутоните, за да ги активирате и след това натиснете бутона Меню, за да отворите OSD. ͬзδерете **Управление на цвета** и **Viewing Mode** (Режим на гледане).
- **2.** ͬзδерете желаната от вас настройка:
	- **Low Blue Light** (Намаляване на интензитета на синята светлина): Сертифицирана по TUV. Намалява синята светлина за подоδрен комфорт на очите.
	- **Reading** (Четене): Оптимизира синия цвят и яркостта при гледане на закрито.
	- **Night** (Нощ): Регулира се до най-ниския възможен интензитет на синята светлина и намалява влиянието върху съня.
- **3.** ͬзδерете **Save and Return** (Запис и връщане), за да запишете настройката и да затворите менюто. ͬзδерете **Cancel** (Отказ) ако не искате да запазите настройката.
- **4.** В главното меню изδерете **Изход**.

## **Използване на режим на автоматично заспиване**

Мониторът поддържа опция за OSD, наречена Auto-Sleep Mode (Режим на автоматично заспиване), която ви позволява да разрешавате или да забранявате състоянието на намалена консумация на енергия от монитора. Когато режимът на автоматично заспиване е разрешен (той е разрешен по подразбиране), мониторът ще влезе в състояние на намалена консумация на енергия когато компютърът сигнализира режим на ниско потреδление на енергия (липса на хоризонтално или вертикално синхронизиране на сигнал).

При влизане в това състояние на намалена консумация на енергия (режим на заспиване), екранът на монитора потъмнява, подсветката се изключва и индикаторът на захранването свети в жълто. Мониторът консумира по-малко от 0,5 W захранване в този режим на намалена консумация. Мониторът ще се съδуди от режима на заспиване когато хост компютърът изпрати активен сигнал към монитора (например ако задействате мишката или клавиатурата).

За да забраните режима на автоматично заспиване в OSD:

- 1. Натиснете бутона Меню, за да отворите OSD.
- **2.** В OSD изδерете **Захранване**.
- **3.** ͬзδерете **Auto-Sleep Mode** (Режим на автоматично заспиване) и след това изδерете **2ƫ** (Изкл.).

# <span id="page-20-0"></span>**3 Поддръжка и отстраняване на неизправности**

# **Разрешаване на често срещани проδлеми**

Таблицата по-долу изброява възможните проблеми, вероятната причина за всеки от тях и препоръчителни решения.

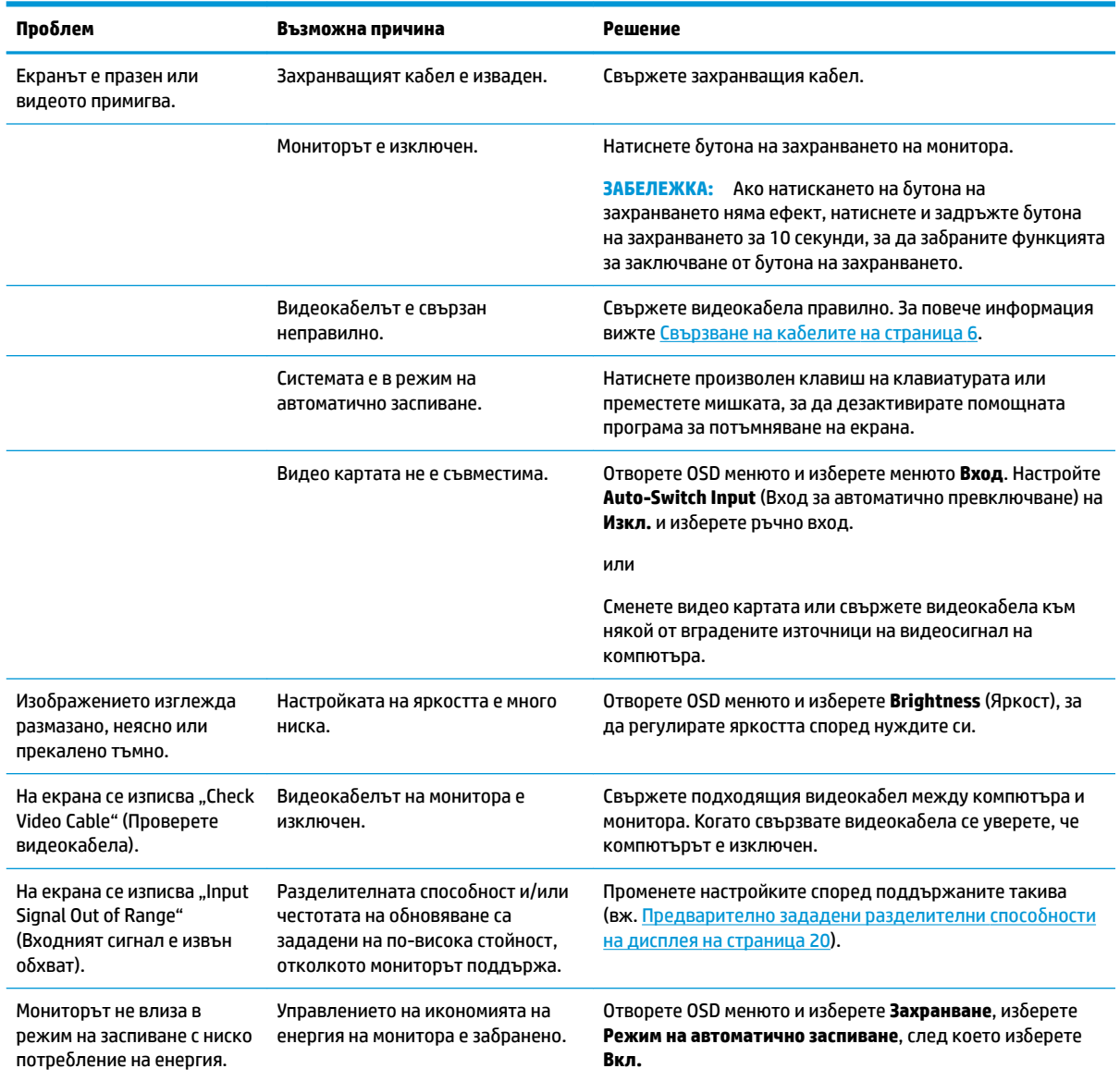

### Таблица 3-1 Често срещани проблеми и решения

#### <span id="page-21-0"></span>Таблица 3-1 Често срещани проблеми и решения (продължение)

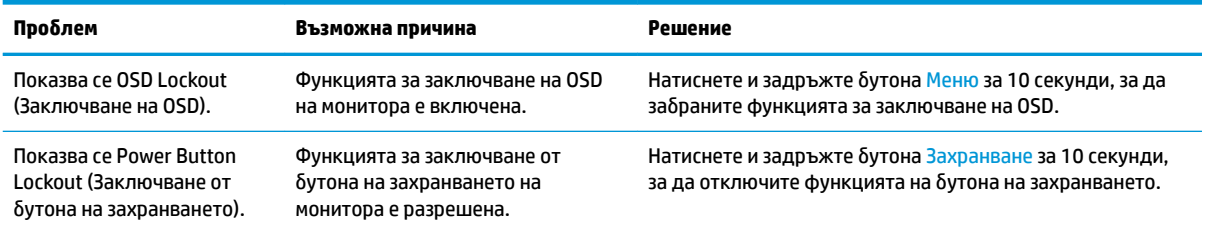

## **Заключване на δутони**

Задържането на бутона на захранването или на бутона Меню за десет секунди изключва този бутон. Можете да включите отново бутона, като отново го задържите натиснат за десет секунди. Функцията за заключване на бутона е налична само когато мониторът е включен, показва се активен сигнал и OSD менюто е затворено.

## **Връзка с отдела за поддръжка**

За да разрешите хардуерен или софтуерен проδлеми, отидете на [http://www.hp.com/support.](http://www.hp.com/support) Използвайте този сайт, за да получите повече информация за своя продукт, включително връзки към форуми за дискусии и инструкции за отстраняване на неизправности. Можете също да откриете информация за начините за връзка с HP и за подаване на заявка за поддръжка.

## **Подготовка при свързване с екипа за техническа поддръжка**

Ако не можете да разрешите даден проδлем чрез съветите за отстраняване на неизправности в този раздел, може да се наложи да се свържете с екипа за техническа поддръжка. Подгответе се със следната информация преди да се обадите:

- Номер на модела на монитора
- Сериен номер на монитора
- Датата на покупка от фактурата
- Условията, при които е възникнал проблемът
- Получените съобщения за грешки
- Хардуерна конфигурация
- Наименование и версия на хардуера и софтуера, които използвате

## **Намиране на серийния номер и номер на продукта**

Серийният номер и номерът на продукта са разположени на етикет под предния панел на екрана. Тези номера може да ви бъдат необходими когато се свързвате с HP относно монитора.

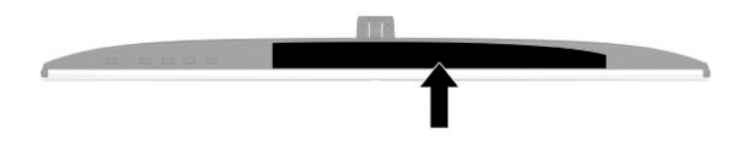

# <span id="page-22-0"></span>**4 Поддържане на монитора**

## **Указания за поддръжка**

За да подобрите работата и да удължите живота на монитора:

- Не отваряйте корпуса на монитора и не се опитвайте да го поправите сами. Регулирайте само тези елементи от интерфейса, които са описани в инструкциите за работа. Ако мониторът не работи правилно или е δил изпуснат или повреден, оδърнете се към упълномощен HP търговец, риселър или доставчик на услуги.
- Използвайте само подходящи за този монитор източник на захранване и свързване, както е показано на етикета/табелката в задната част на монитора.
- Уверете се, че общият ампераж на продуктите, свързани към електрическия контакт, не надвишава номиналния ток на контакта, и че оδщият ампераж на продуктите, свързани към кабела, не надвишава номиналните характеристики, поддържани от кабела. Вижте етикета за захранването, за да определите ампеража (AMPS или A) за всяко устройство.
- Поставете монитора близо до електрически контакт, който можете лесно да достигнете. Изключвайте монитора като хванете щепсела здраво и го издърпате от контакта. Никога не изключвайте монитора чрез издърпване на кабела.
- Изключете монитора когато не се използва и използвайте скрийнсейвър. Това може значително да увеличи живота на монитора.

<u>Э з**АБЕЛЕЖКА:** Прогарянето на изображение на монитора не се покрива от гаранцията на HP.</u>

- Никога не блокирайте слотовете и отворите на шкафа и не поставяйте предмети в тях. Тези отвори предоставят вентилация.
- Не изпускайте монитора и не го поставяйте върху нестабилна повърхност.
- Не поставяйте нищо върху кабела за променливотоково захранване. Не стъпвайте върху кабела.
- Дръжте монитора в добре проветрено място, далеч от силна светлина, топлина или влага.

### **Почистване на монитора**

- 1. Изключете монитора и извадете захранващия кабел от контакта.
- **2.** Откачете всички външни устройства.
- **3.** Бършете праха от екрана и корпуса на монитора с мека, чиста антистатична кърпа.
- **4.** За по-замърсена повърхност използвайте 50/50 смес от вода и изопропанол.
	- **<u>©</u>∕ важно:** Не използвайте почистващи средства, които съдържат петролни материали като δензин, разредител или летливи вещества, за почистване на екрана или корпуса. Тези химикали могат да повредят монитора.

**ВАЖНО:** Пръснете препарата върху кърпата и я използвайте за внимателно почистване на повърхността на екрана. Никога не пръскайте препарат директно върху екрана. Препаратът може да премине зад корпуса и да повреди електрониката. Кърпата трябва да бъде влажна, но не мокра. Вода, капеща във вентилационните отвори или в други точки на проникване, може да причини повреда на монитора. Оставете мониторът да изсъхне на въздух преди да го включите.

## <span id="page-23-0"></span>**Транспортиране на монитора**

Запазете оригиналната опаковка на място за съхранение. Може да се нуждаете от нея по-късно, ако транспортирате монитора или го местите.

# <span id="page-24-0"></span>**а Технически спецификации**

**ЗАБЕЛЕЖКА:** Всички спецификации представят типичните спецификации, предоставяни от производителите на компоненти на HP; реалната производителност може да се различава, като може да е по-висока или по-ниска.

За най-новите спецификации или допълнителни технически данни на този продукт, отидете на [http://www.hp.com/go/quickspecs/,](http://www.hp.com/go/quickspecs/) потърсете конкретния модел на вашия монитор и намерете точните му спецификации за бърза справка.

# **Спецификации на 27-инчов модел**

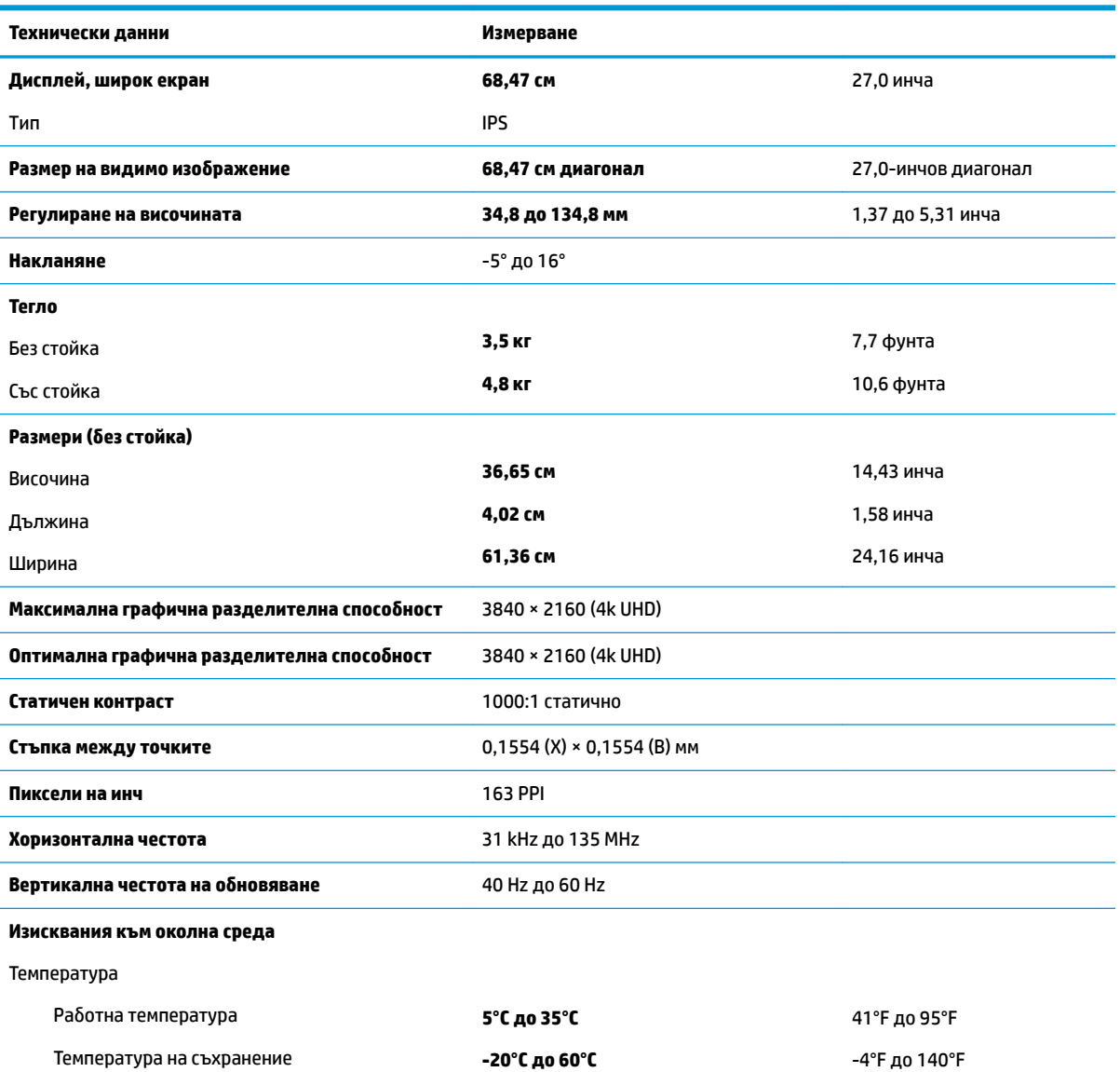

#### Таблица а-1 Спецификации на 27-инчов модел

<span id="page-25-0"></span>Таблица а-1 Спецификации на 27-инчов модел (продължение)

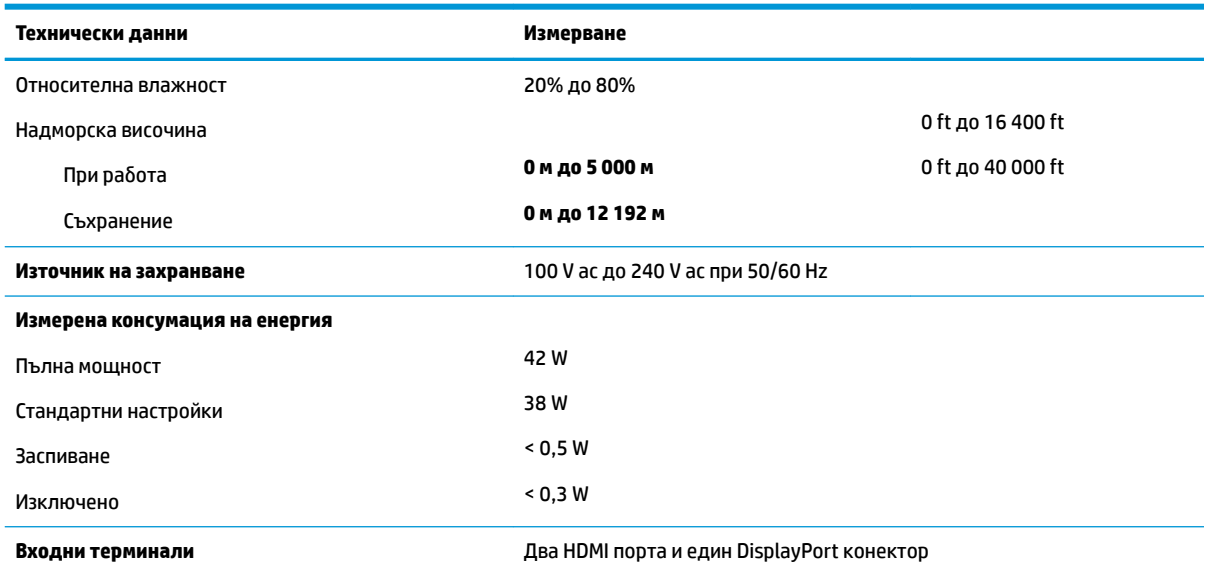

# **Предварително зададени разделителни спосоδности на дисплея**

Посочените по-долу разделителни спосоδности на дисплея са най-често използваните режими и са зададени като фабрични настройки по подразбиране. Този монитор автоматично разпознава тези предварително настроени режими и те се показват подходящо оразмерени и центрирани на екрана.

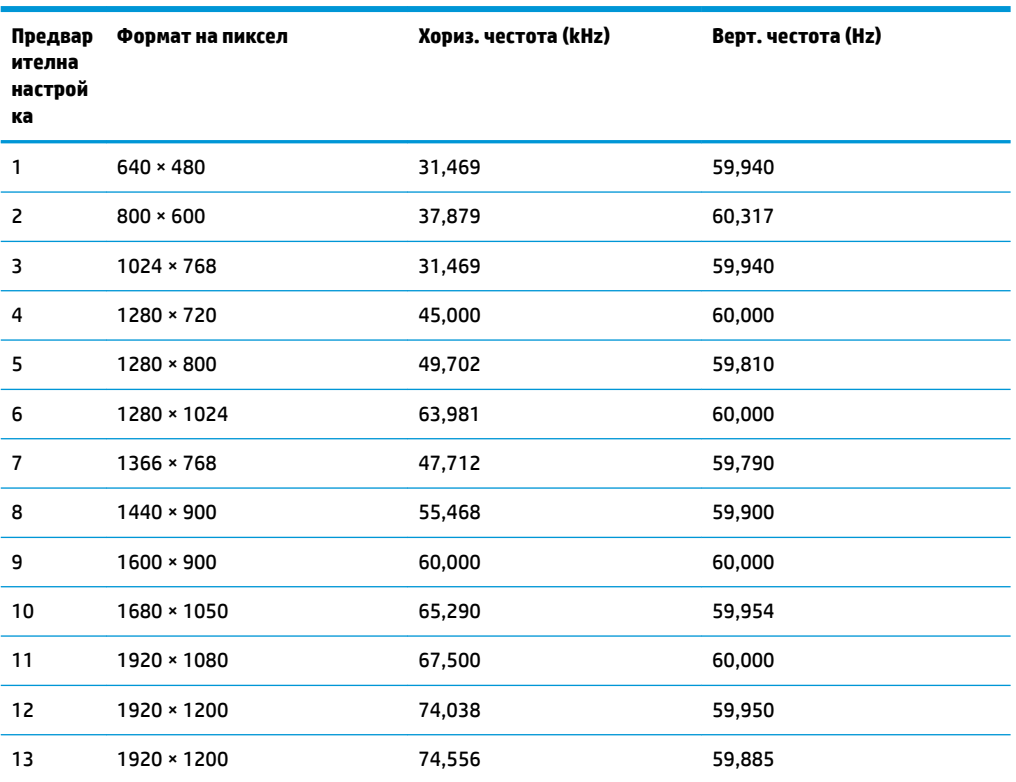

Таблица а-2 Предварително зададени разделителни способности на дисплея

<span id="page-26-0"></span>Таблица a-2 Предварително зададени разделителни способности на дисплея **(продължение)**

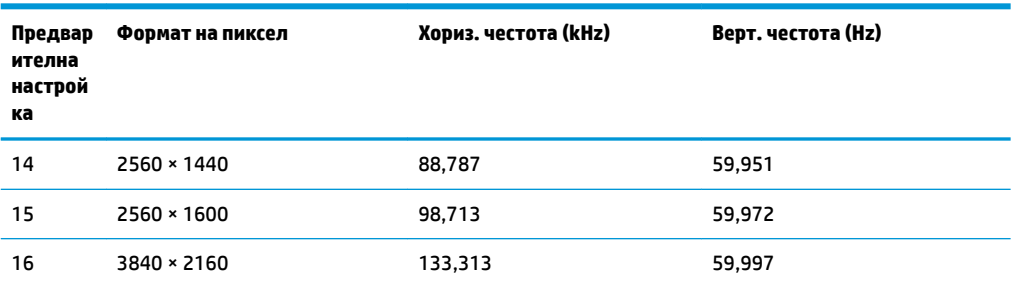

# **Видеоформати с висока разделителна спосоδност**

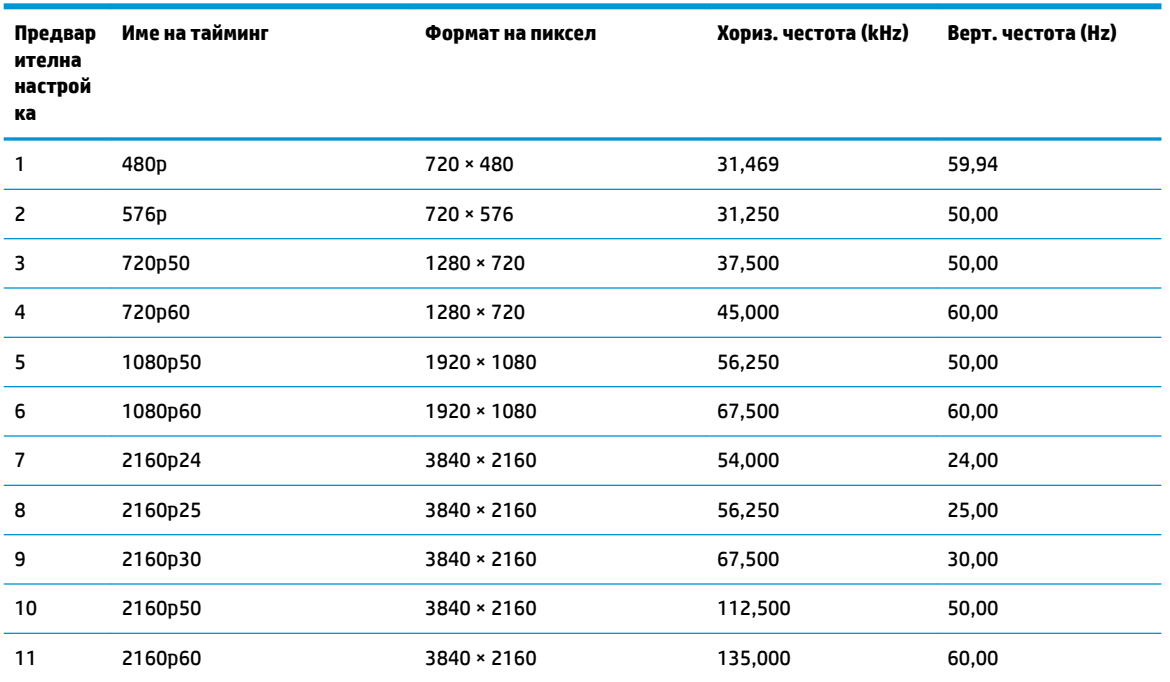

Таблица а-3 Видеоформати с висока разделителна способност

# **Спецификация на захранващия δлок**

Таблица а-4 Спецификация на захранващия блок

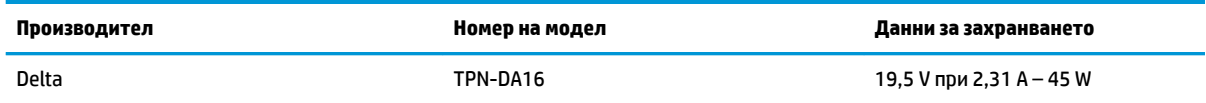

## **Функция за икономия на енергия**

Мониторът поддържа състояние на намалена консумация на енергия. Състоянието на намалена консумация на енергия се стартира, ако мониторът открие липса на хоризонтално или вертикално синхронизиран сигнал. При откриване на липса на тези сигнали, екранът на монитора потъмнява, подсветката се изключва и индикаторът на захранването светва в жълто. Когато мониторът е в

състояние на намалена консумация на енергия, той използва <0,5 вата захранване. Има кратък период на загряване преди мониторът да се върне към нормален режим на работа.

Вижте ръководството за компютъра за инструкции относно конфигурирането на режима за икономия на енергия (понякога се нарича функция за управление на захранването).

<mark>学 забЕЛЕЖКА:</mark> Описаната по-горе функция за икономия на енергия работи само когато мониторът е свързан към компютър, който има функции за икономия на енергия.

Избирайки настройките в помощната програма таймер за заспиване на монитора, можете също така да програмирате монитора, за да стартира състояние на намалена консумация на енергия в предварително зададено време. Когато помощната програма таймер за заспиване на монитора задейства режим на икономия на енергия, индикаторът на захранването започва да мига в жълто.

# <span id="page-28-0"></span>**δ Достъпност**

# **Достъпност**

НР се стреми да вплете многообразието, включването и баланса между работата и свободното време в тъканта на компанията, така че това се отразява върху всичко, което правим. Ето няколко примера как използваме различията, за да създадем включваща среда с фокус върху свързването на хората по целия свят със силата на технологиите.

### **Намиране на технологичните инструменти, които са ви нужни**

Технологиите могат да освободят човешкия потенциал. Помощните технологии премахват бариерите и помагат за изграждане на независимост у дома, на работното място и в общността. Помощните технологии помагат за увеличаването, поддръжката и подобряването на функционалните възможности на електронните и информационните технологии. За повече информация вижте [Намиране на най-доδрите помощни технологии на страница 24](#page-29-0).

## **Нашият ангажимент**

HP се ангажира да осигурява продукти и услуги, които са достъпни за хора с увреждания. Този ангажимент поддържа целите на нашата компания за постигане на многообразие и ни помага да гарантираме, че ползите от технологиите са достъпни за всички.

Нашата цел за осигуряване на достъпност е да проектираме, произвеждаме и предлагаме за продажба продукти и услуги, които могат да се използват ефективно от всички, включително от хора с увреждания, както под формата на самостоятелни продукти, така и със съответни устройства за хора с увреждания.

За да постигнем целта си, тази Политика за достъпност установява седем ключови цели, които да ръководят дейността ни като компания. От всички мениджъри и служители на HP се очаква да подкрепят тези цели и тяхното прилагане в съответствие с възложените им роли и отговорности:

- Повишаване на нивото на информираност за проблеми с достъпността в рамките на компанията и осигуряване на неоδходимото оδучение на служителите, за да проектират, произвеждат, предлагат за продажба и доставят достъпни продукти и услуги.
- Разработване на насоки за достъпност за продукти и услуги и изискване на отговорност от групите за разработка на продукти за прилагане на тези указания, когато това е конкурентно, технически и икономически постижимо.
- Включване на хора с увреждания в разработката на насоки за достъпност и в проектирането и тестването на продукти и услуги.
- Документиране на функциите за достъпност и предоставяне на информация за нашите продукти и услуги на широката публика в достъпна форма.
- Установяване на взаимоотношения с водещи доставчици на помощни технологии и решения.
- Поддръжка на вътрешни и външни проучвания и разработки, които подобряват помощните технологии, подходящи за нашите продукти и услуги.
- Поддръжка и принос към стандартите в бранша и насоките за достъпност.

## <span id="page-29-0"></span>**Международна асоциация на специалистите по достъпност (IAAP)**

IAAP е асоциация с нестопанска цел, фокусирана върху развитието на професиите, свързани с осигуряване на достъпност, чрез създаване на мрежа от контакти, оδучение и сертификация. Целта е да се помогне на специалистите по достъпност да се развиват професионално и да напредват в кариерата си, както и да се улеснят организациите в интегрирането на достъпност в своите продукти и инфраструктура.

HP е един от основателите на асоциацията, в която обединява усилията си с други организации за развитие на сферата за осигуряване на достъпност. Този ангажимент поддържа целта на нашата компания за осигуряване на достъпност чрез проектиране, производство и продажба на продукти и услуги, които могат да се използват ефективно от хора с увреждания.

IAAP ще утвърди нашата професия, като свързва в глобален мащаб отделни лица, студенти и организации, за да споделят знания помежду си и да се учат взаимно. Ако желаете да научите повече, посетете [http://www.accessibilityassociation.org,](http://www.accessibilityassociation.org) за да се присъедините към онлайн общността, да се абонирате за бюлетини и да получите информация за опциите за членство.

## **Намиране на най-доδрите помощни технологии**

Всички, включително хора с увреждания или възрастови затруднения, трябва да имат възможности за комуникация, себеизразяване и свързване със света с помощта на технологиите. HP се ангажира да повишава информираността относно достъпността както в рамките на самата компания, така и по отношение на своите клиенти и партньори. Разнообразни помощни технологии правят продуктите на НР лесни за употреба – това може да бъдат големи шрифтове, които не натоварват очите, разпознаване на глас, за да почиват ръцете, или всякакви други помощни технологии, за да ви улеснят във вашата конкретна ситуация. Как ще изδерете?

#### **Оценка на потреδностите**

Технологиите могат да освободят вашия потенциал. Помощните технологии премахват бариерите и помагат за изграждане на независимост у дома, на работното място и в общността. Помощните технологии (ПТ) помагат за увеличаването, поддръжката и подобряването на функционалните възможности на електронните и информационните технологии.

Можете да избирате от много продукти с ПТ. Оценката на вашите потребности от ПТ трябва да ви позволи да оцените няколко продукта, да отговори на въпросите ви и да ви улесни да изδерете найдоδрото решение за своята ситуация. Ще откриете, че специалистите, квалифицирани да извършват оценки на потреδностите от ПТ, идват от различни сфери, като има лицензирани или сертифицирани физиотерапевти, ерготерапевти, логопеди, както и експерти в други области. Други, макар и да не са сертифицирани или лицензирани, също могат да предоставят информация за оценка. Ще можете да попитате за повече информация относно опита на лицето, експертизата му и цената, за да прецените дали са подходящи за вашите потреδности.

#### **Достъпност за продукти на HP**

Връзките по-долу предоставят информация за функциите за достъпност и помощните технологии, ако това е приложимо, включени в различни продукти на HP. Тези източници на информация ще ви помогнат да изδерете конкретни функции на помощните технологии, както и най-подходящите за вашата ситуация продукти.

- **[HP Elite x3 Опции за достъпност \(Windows 10 Mobile\)](http://support.hp.com/us-en/document/c05227029)**
- [Персонални компютри HP Опции за достъпност на Windows 7](http://support.hp.com/us-en/document/c03543992)
- [Персонални компютри HP Опции за достъпност на Windows 8](http://support.hp.com/us-en/document/c03672465)
- [Персонални компютри HP Опции за достъпност на Windows 10](http://support.hp.com/us-en/document/c04763942)
- <span id="page-30-0"></span>Таблети HP Slate 7 – Активиране на функциите за достъпност на вашия HP таблет (Android 4.1/Jelly [Bean\)](http://support.hp.com/us-en/document/c03678316)
- [Персонални компютри HP SlateBook Активиране на функциите за достъпност \(Android 4.3, 4.2/](http://support.hp.com/us-en/document/c03790408) [Jelly Bean\)](http://support.hp.com/us-en/document/c03790408)
- [Персонални компютри HP Chromebook Активиране на функциите за достъпност на вашия HP](http://support.hp.com/us-en/document/c03664517)  [Chromebook или Chromebox \(ОС Chrome\)](http://support.hp.com/us-en/document/c03664517)
- [Магазин на HP периферни устройства за продукти на HP](http://store.hp.com/us/en/ContentView?eSpotName=Accessories&storeId=10151&langId=-1&catalogId=10051)

Ако ви е необходима допълнителна поддръжка по отношение на функциите за достъпност на вашия продукт на HP, вижте [Връзка с отдела за поддръжка на страница 29.](#page-34-0)

Допълнителни връзки към външни партньори и доставчици, които могат да предоставят допълнително съдействие:

- Информация за достъпност на Microsoft (Windows 7, Windows 8, Windows 10, Microsoft Office)
- [Информация за достъпност за продукти на Google \(Android, Chrome, приложения на Google\)](http://www.google.com/accessibility/products)
- [Помощни технологии, сортирани по тип увреждане](http://www8.hp.com/us/en/hp-information/accessibility-aging/at-product-impairment.html)
- [Помощни технологии, сортирани по тип продукт](http://www8.hp.com/us/en/hp-information/accessibility-aging/at-product-type.html)
- [Доставчици на помощни технологии с описания на продуктите](http://www8.hp.com/us/en/hp-information/accessibility-aging/at-product-descriptions.html)
- [Асоциация на производителите, търговците и доставчиците на помощни технологии \(ATIA\)](http://www.atia.org/)

## **Стандарти и закони**

## **Стандарти**

Раздел 508 на стандартите на Федералния закон за придобиването на САЩ (FAR) е създаден от Агенцията за осигуряване на достъпност на САЩ, за да се адресира достъпът до информационни и комуникационни технологии (ИКТ) за хора с физически, сетивни или когнитивни увреждания. Стандартите съдържат специфични технически критерии за различни типове технологии, както и изисквания на база работни показатели, които поставят фокус върху функционалните възможности на разгледаните продукти. Специфични критерии покриват софтуерни приложения и операционни системи, уеδ базирана информация и приложения, компютри, телекомуникационни продукти, видео и мултимедия, както и автономни затворени продукти.

#### **Мандат 376 – EN 301 549**

Стандартът EN 301 549 е създаден от Европейския съюз в рамките на Мандат 376 като основа за онлайн набор инструменти за обществени поръчки на ИКТ продукти. Стандартът определя изискванията за функционална достъпност, приложими за ИКТ продукти и услуги, заедно с описание на тестовите процедури и методологията за оценка за всяко изискване за достъпност.

#### **Насоки за достъпност на уеδ съдържанието (WCAG)**

Насоките за достъпност на уеδ съдържанието (WCAG) от Инициативата за уеδ достъпност (WAI) на W3C са в помощ на уеб дизайнери и разработчици при създаване на сайтове, които по-добре удовлетворяват потреδностите на хора с увреждания или възрастови затруднения. WCAG разширяват достъпността в целия обхват на уеб съдържанието (текст, изображение, аудио и видео) и уеб приложенията. WCAG могат да бъдат тествани прецизно, лесни са за разбиране и използване и позволяват на уеб разработчиците гъвкавост за иновации. WCAG 2.0 също така са одобрени като [ISO/IEC 40500:2012](http://www.iso.org/iso/iso_catalogue/catalogue_tc/catalogue_detail.htm?csnumber=58625/).

<span id="page-31-0"></span>WCAG адресират конкретно бариерите в достъпа до уеб, с които се сблъскват хората със зрителни, слухови, физически, когнитивни и неврологични увреждания, както и по-възрастните уеδ потреδители с потреδности от достъпност. WCAG 2.0 предоставят характеристики за достъпно съдържание:

- Възприемаемо (например чрез адресиране на алтернативи на текст за изображения, надписи за аудио, приспосоδимост на презентации и цветен контраст)
- Работещо (чрез адресиране на достъп до клавиатура, цветен контраст, синхронизиране на въвеждането, избягване на припадъци и управляемост)
- Разбираемо (чрез адресиране на четимостта, предсказуемостта и съдействието при въвеждане)
- **Надеждно** (например чрез адресиране на съвместимостта с помощни технологии)

### Закони и нормативни разпоредби

Достъпността на ИТ и информацията се превърна в област с увеличаваща се законодателна значимост. Този раздел предоставя връзки към информация за ключови закони, нормативни разпоредби и стандарти.

- **[САЩ](http://www8.hp.com/us/en/hp-information/accessibility-aging/legislation-regulation.html#united-states)**
- **[Канада](http://www8.hp.com/us/en/hp-information/accessibility-aging/legislation-regulation.html#canada)**
- **[Европа](http://www8.hp.com/us/en/hp-information/accessibility-aging/legislation-regulation.html#europe)**
- Обединеното кралство
- **[Австралия](http://www8.hp.com/us/en/hp-information/accessibility-aging/legislation-regulation.html#australia)**
- [По света](http://www8.hp.com/us/en/hp-information/accessibility-aging/legislation-regulation.html#worldwide)

### **САЩ**

Раздел 508 от Закона за рехабилитация на хората с увреждания указва, че агенциите трябва да идентифицират кои стандарти са приложими към оδществените поръчки на ИКТ, да извършват пазарни проучвания за определяне на наличието на достъпни продукти и услуги и да документират резултатите от своите пазарни проучвания. Посочените по-долу източници на информация предоставят съдействие за изпълнението на изискванията на Раздел 508:

- [www.section508.gov](https://www.section508.gov/)
- [Купете продукти, осигуряващи достъпност](https://buyaccessible.gov)

Агенцията за осигуряване на достъпност в момента актуализира стандартите на Раздел 508. Тези усилия ще адресират новите технологии, както и други области, в които стандартите е необходимо да бъдат променени. За повече информация посетете Обновяване на Раздел 508.

Раздел 255 на Закона за телекомуникациите изисква телекомуникационните продукти и услуги да бъдат достъпни за хора с увреждания. Правилникът на FCC покрива цялото хардуерно и софтуерно оборудване за телефонни мрежи, както и телекомуникационното оборудване, използвано в дома или офиса. Това оборудване включва телефони, безжични телефони, факс апарати, телефонни секретари и пейджъри. Правилникът на FCC също така покрива основни и специални телекомуникационни услуги, включително обикновени телефонни обаждания, изчакване на повикване, бързо набиране, препращане на повикване, компютризирана справочно-информационна услуга, контрол на повикванията, идентифициране на номера на обаждащия се абонат, проследяване на повикванията и повторно набиране, както и гласова поща и интерактивни системи с гласов отговор, които предоставят на обаждащите се абонати менюта за избор. За повече информация посетете [Информация за Раздел](http://www.fcc.gov/guides/telecommunications-access-people-disabilities) [255 на Федералната комисия по комуникациите](http://www.fcc.gov/guides/telecommunications-access-people-disabilities).

#### <span id="page-32-0"></span>**Закон за достъпност на видеосъдържание и комуникации на 21-ви век (CVAA)**

CVAA актуализира федералния закон за комуникациите, за да увеличи достъпа на хора с увреждания до модерни комуникации, като актуализира по такъв начин законите за достъпност, приети през 80-те и 90-те години на XX век, че да включват новите цифрови, широколентови и моδилни иновации. Нормативните разпоредби се прилагат от FCC и са документирани като CFR Глава 47, Част 14 и Част 79.

[Насоки на FCC за CVAA](https://www.fcc.gov/consumers/guides/21st-century-communications-and-video-accessibility-act-cvaa)

Други закони и инициативи на САЩ

<u>[Закон за американските граждани с увреждания \(ADA\), Закон за телекомуникациите, Закон за](http://www.ada.gov/cguide.htm)</u> рехабилитация на хората с увреждания и други

#### **Канада**

Законът за достъпност на гражданите на Онтарио с увреждания (AODA) е създаден с цел развитие и прилагане на стандартите за достъпност, за да бъдат стоките, услугите, сградите и съоръженията достъпни за гражданите на Онтарио с увреждания, както и за да се стимулира включването на хора с увреждания в развитието на стандартите за достъпност. Първият стандарт на AODA е стандартът за обслужване на клиенти; освен това се разработват и стандарти за превозване, наемане на работа, информация и комуникация. AODA е приложим за правителството на провинция Онтарио, Законодателното събрание, всяка организация в публичния сектор, както и за всяко друго лице или организация, които предоставят стоки, услуги, сгради или съоръжения на широката оδщественост или на други трети лица и които имат поне един служител в Онтарио; заедно с това мерките за достъпност трябва да се приложат не по-късно от 1 януари 2025 г. За повече информация посетете Закон за [достъпност на гражданите на Онтарио с увреждания \(AODA\).](http://www8.hp.com/ca/en/hp-information/accessibility-aging/canadaaoda.html)

#### **Европа**

Издаден е Мандат 376 на ЕС, Технически доклад на ETSI – ETSI DTR 102 612: "Човешки фактори (ЧФ); европейски изисквания за достъпност за оδществени поръчки на продукти и услуги в сферата на ИКТ (Европейска комисия, Мандат M 376, Фаза 1)".

Предпоставки: Трите европейски организации за стандартизация създадоха два паралелни проектни екипа, които да изпълнят задачите, указани в "Мандат 376 до CEN, CENELEC и ETSI, в подкрепа на изискванията за достъпност за оδществени поръчки на продукти и услуги в сферата на ИКТ" на Европейската комисия.

Специална работна група 333 на ETSI TC за човешките фактори разработи ETSI DTR 102 612. Повече информация за работата, извършена от СРГ 333 (напр. работно задание, спецификации на подробните работни задачи, времеви план за работата, предишни чернови, списък на получените коментари и начини за връзка с работната група), може да бъде намерена на адрес Специална работна група 333.

Частите, свързани с оценката на подходящи схеми за тестване и съвместимост, са извършени от паралелен проект, описан подроδно в CEN BT/WG185/PT. За повече информация посетете уеδ сайта на екипа на проекта на CEN. Двата проекта се координират тясно.

- [Екипът на проекта на CEN](http://www.econformance.eu)
- Мандат на Европейската комисия за електронна достъпност (PDF 46КВ)
- [Комисията заема сдържана позиция по отношение на електронната достъпност](https://www.euractiv.com/)

#### **Оδединеното кралство**

Законът за борба с дискриминацията спрямо хора с увреждания от 1995 г. (DDA) е приет, за да се гарантира, че уеδ сайтовете са достъпни за потреδители със зрителни и други увреждания в Оδединеното кралство.

Политики на W3C за Обединеното кралство

#### <span id="page-33-0"></span>**Австралия**

Австралийското правителство оδяви плана си за прилагане на [Насоки за достъпност на уеδ](http://www.w3.org/TR/WCAG20/) [съдържание 2.0 \(WCAG\)](http://www.w3.org/TR/WCAG20/).

Всички правителствени уеδ сайтове на Австралия ще изискват съответствие от Ниво A до 2012 г. и Ниво АА до 2015 г. Новият стандарт заменя WCAG 1.0, които бяха въведени като задължителни изисквания за агенции през 2000 г.

#### **По света**

- Специална работна група в сферата на достъпността на JTC1 (SWG-A)
- G3ict: Глобална инициатива за включващи ИКТ
- [Италиански закони за осигуряване на достъпност](http://www.pubbliaccesso.gov.it/english/index.htm)
- [Инициатива за уеδ достъпност на W3C \(WAI\)](http://www.w3.org/WAI/Policy/)

## **Полезни връзки и източници на информация за достъпност**

Посочените по-долу организации са доδър източник на информация по отношение на уврежданията и възрастовите затруднения.

## **Организации**

- Американска асоциация на хората с увреждания (AAPD)
- Асоциация на програмите по закона за помощните технологии (АТАР)
- Американска асоциация на хората с увреден слух (HLAA)
- Център за оδучение и техническа помощ за информационни технологии (ITTATC)
- Lighthouse International
- Национална асоциация на хората с увреден слух
- Национална федерация на хората с увредено зрение
- Дружество за рехабилитационен инженеринг и помощни технологии на Северна Америка (RESNA)
- Телекомуникации за хора с увреден слух (TDI)
- Инициатива за уеδ достъпност на W3C (WAI)

## **Образователни институции**

- Калифорнийски държавен университет, Нортридж, Център за хора с увреждания (CSUN)
- Университет на Уисконсин Мадисън, Trace Center
- Компютърни програми за настаняване на Университета на Минесота

**ЗАБЕЛЕЖКА:** Това не е изчерпателен списък. Тези организации са посочени само с информационна цел. HP не носи отговорност за информация или контакти, които може да намерите в интернет. Посочването на тази страница не е равносилно на препоръка от HP.

## <span id="page-34-0"></span>**Други източници на информация за уврежданията**

- Програма за техническа помощ на ADA (Закон за американските граждани с увреждания)
- Мрежа за свързване на бизнеса и хората с увреждания
- **EnableMart**
- Европейски форум за хората с увреждания
- Мрежа за намиране на работа
- **Enable на Microsoft**
- Министерство на правосъдието на САЩ Насоки за законите за правата на хората с увреждания

## **Връзки на HP**

[Нашият уеδ формуляр за контакт](https://h41268.www4.hp.com/live/index.aspx?qid=11387)

Ръководството за безопасна и удобна работа на HP

Продажби на HP в публичния сектор

## **Връзка с отдела за поддръжка**

**ЗАБЕЛЕЖКА:** Поддръжката е само на английски език.

- За клиенти с увреден слух, които имат въпроси относно техническата поддръжка или достъпността на продуктите на HP:
	- Използвайте TRS/VRS/WebCapTel, за да се обадите на (877) 656-7058 от понеделник до петък между 6:00 и 21:00 ч. (планинска часова зона).
- За клиенти с други увреждания или възрастови затруднения, които имат въпроси относно техническата поддръжка или достъпността на продуктите на HP, изδерете една от следните опции:
	- Обадете се на (888) 259-5707 от понеделник до петък между 6:00 и 21:00 ч. (планинска часова зона).
	- Попълнете [Формуляра за контакт за хора с увреждания или възрастови затруднения](https://h41268.www4.hp.com/live/index.aspx?qid=11387).